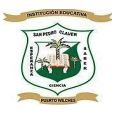

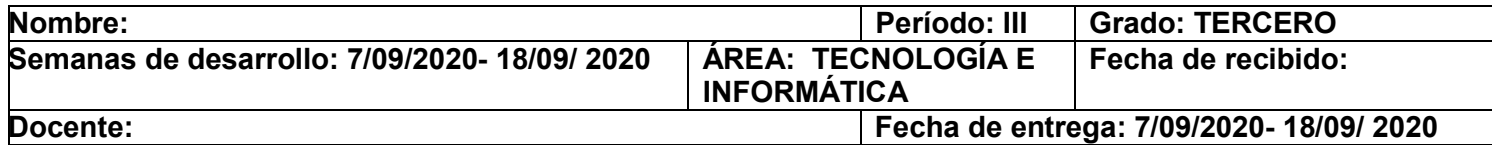

# Guía de Aprendizaje No. 4

#### Objetivo de aprendizaje:

Aplicar los conceptos básicos de tecnología e informática y el buen uso de la sala de informática.

Reconocer la diferencia entre herramienta, objeto y artefacto.

# INTRODUCCIÓN

La presente guía de estudio nos llevara hacia el maravilloso mundo de la tecnología e informática, donde se verán temáticas interesantes e importantes como son: el reconocimiento de los iconos de Windows y la trasformación que ha tenido la informática y tecnología a lo largo de la vida, además conoceremos la diferencia entre herramienta y artefacto de nuestro entorno. Te invito a que trabajes con dedicación y responsabilidad para lograr mejorar el proceso de enseñanza aprendizaje.

# Qué voy a aprender

¿Qué tanto sabes?

Indica con una X según tus conocimientos, cuáles de las siguientes afirmaciones son verdaderas y cuales falsas.

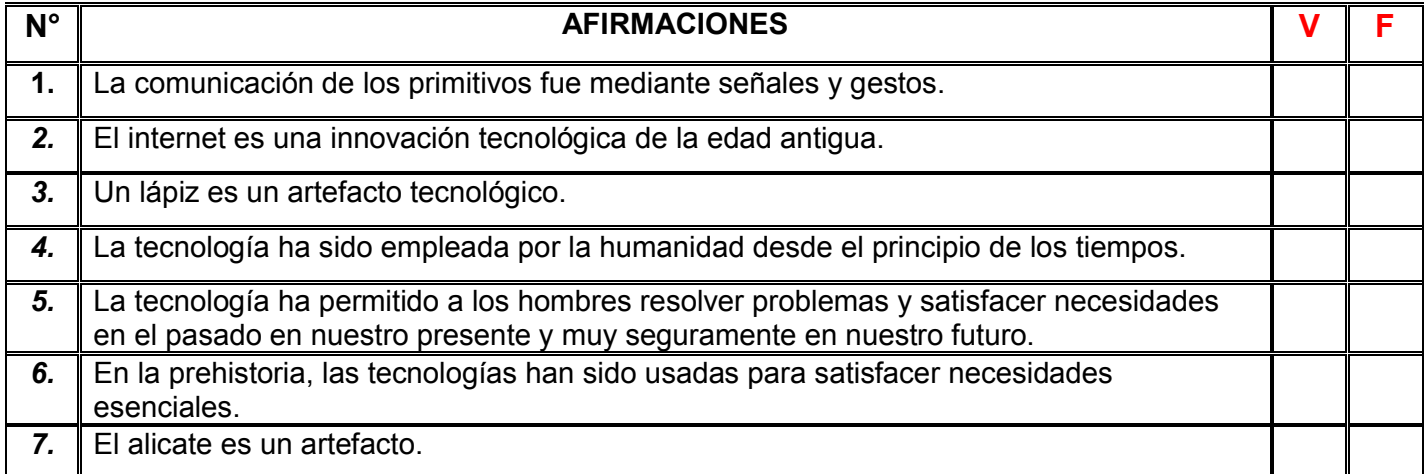

Lo que estoy aprendiendo

\*Escribo los conceptos en el cuaderno de tecnología e informática.

#### **TECNOLOGIA**

Es aquella que sirve para satisfacer las necesidades del ser humano, es decir, trasforma el medio donde vivimos

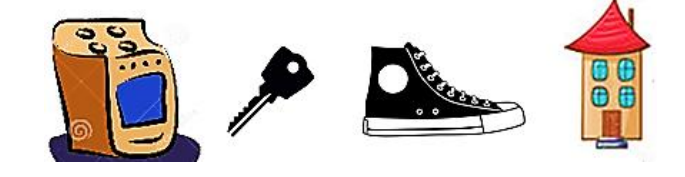

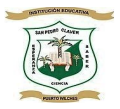

#### INSTITUCIÓN EDUCATIVA SAN PEDRO CLAVER KM16 Resolución Nº 021066 de octubre 27 de 2015 Código Dane Nº 268575000056 Nit. Nº 900001660-0

# **HERRAMIENTA**

Instrumento que permite realizar ciertos trabajos

#### OBJETO.

Cosa o materia sin vida de diversos tamaños, formas, textura y colores

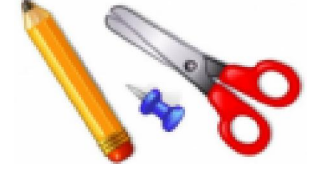

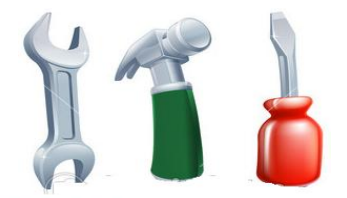

# **ARTEFACTO**

Objeto formado por piezas, fabricado para un fin determinado

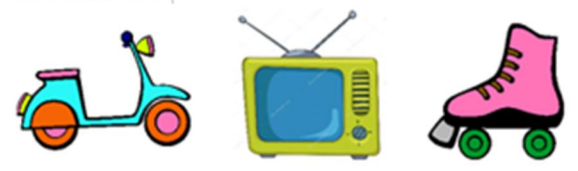

Tomado de: https://aula-virtual.webnode.com.co/gradotercero2/primer-periodo/

Tomado de: https://aula-virtual.webnode.com.co/grado-tercero2/primer-periodo/

\*Los siguientes conceptos se recortarán y se pegarán en el cuaderno de tecnología e informática.

# TECNOLOGIA E INFORMATICA

LA TECNOLOGÍA es el conjunto de saberes, conocimientos, habilidades y destrezas relacionados con procedimientos para la construcción y uso de artefactos naturales o artificiales que permitan transformar el medio para cubrir anhelos, deseos y necesidades.

INICIOS DE LA TECNOLOGIA: En la prehistoria, las tecnologías han sido usadas para satisfacer necesidades esenciales (alimentación, vestimenta, vivienda, protección personal, relación social, comprensión del mundo natural y social).

Edad de Piedra: los humanos eran cazadores recolectores. Las primeras tecnologías de importancia estaban asociadas a la supervivencia, la obtención de alimentos y su preparación. El fuego, las herramientas de piedra, las armas y el atuendo fueron desarrollos tecnológicos de gran importancia de este periodo. En este tiempo apareció la música. Algunas culturas desarrollaron canoas lo que propició migraciones.

La Edad de Cobre y Bronce: se desarrolló la agricultura, la domesticación animal y los asentamientos permanentes. La combinación de estos factores posibilitó el desarrollo de la fundición de cobre y más tarde bronce.

La Edad de Hierro: el hierro posibilitó la creación de herramientas más resistentes y baratas. En la agricultura, las herramientas fuertes para el cultivo como las hachas de hierro, los picos, los rastrillos, las palas y las puntas de los arados hacían que la limpieza de la tierra y la producción de alimentos fueran más rápidos y más eficientes y les permitía a los granjeros cultivar tierras más fuertes. Las herramientas más eficientes en todas las áreas tuvieron como resultado más avances tecnológicos, el desarrollo de la industria y también más tiempo para descansar. Más tiempo de descanso entre otras personas con frecuencia también condujo a más tiempo para las artes y las ciencias. Se desarrollaron los alfabetos y las monedas.

Tomado de: <http://castillaprimaria.blogspot.com/p/tercero.html>

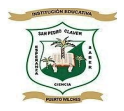

# ¿QUÉ ES UN ICONO?

Un icono es una pequeña imagen que está asociada a un elemento de Windows, a un programa, a una herramienta o a un archivo, y que haciendo doble clic en él nos permite abrir dichos elementos, programas o archivos o, en el caso de una herramienta, aplicar su función. Estos iconos los podemos encontrar en las ventanas de Windows, en el escritorio o en las barras de herramientas de los programas y carpetas. De esta forma vamos a encontrar 3 tipos principales de iconos a los que llamaremos:

#### Iconos de datos

Son iconos que guardan/contienen en su interior imágenes, fotos, videos, películas, sonidos, canciones, documentos, etc. Son los que guardan/contienen cosas que solo podemos ver y escuchar

#### Iconos de Programas

Son iconos que guardan/contienen en su interior programas (utilidades y funcionalidades) para ser "usados y manejados" por nosotros. No solo podemos verlos y oírlos, sino que también podemos manejarlos para algún fin en concreto. Por ejemplo una calculadora, el programa que nos deja hacer documentos, el programa que nos deja pintar…

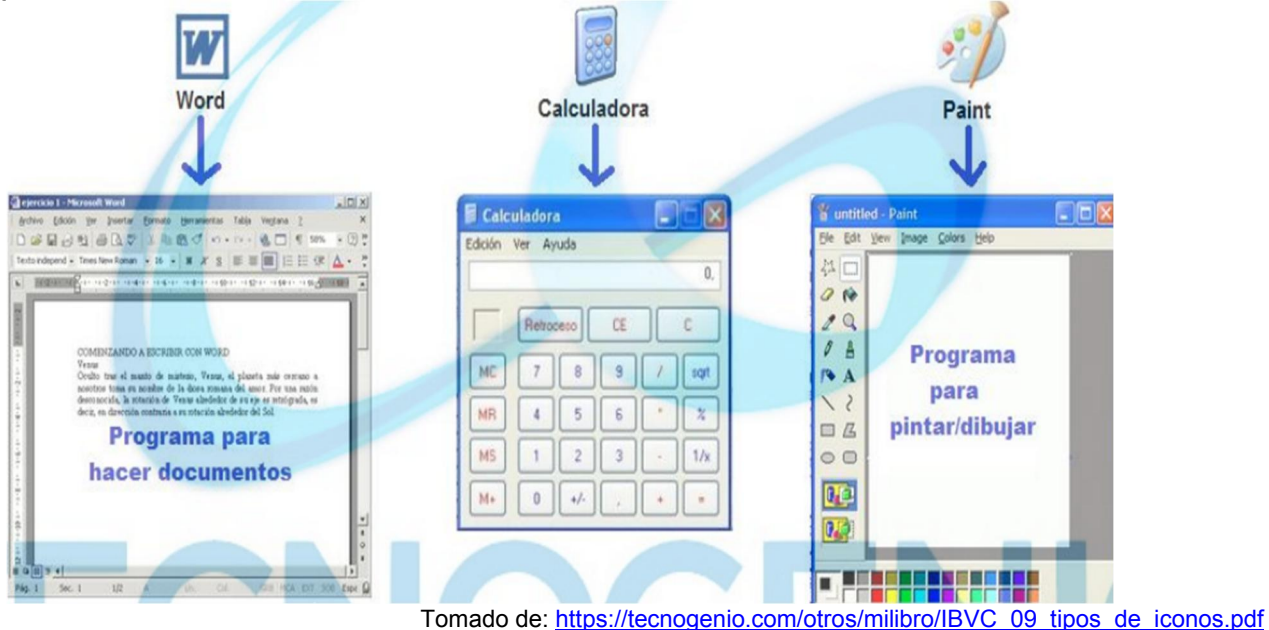

## Iconos de Carpetas.

Son iconos que guardan/contienen en su interior más iconos de cualquier tipo. Vienen a ser como un "cajón" de iconos. En su interior podemos ver más carpetas, datos o programas. Las carpetas simplemente sirven para "agrupar" iconos en su interior para tener ordenado lo que tenemos en el ordenador.

## Hay 2 tipos de carpetas:

□ Carpetas amarillas (normales): podemos hacer operaciones sobre ellas (borrarlas, cambiarles el nombre, copiarlas, etc…). Por ejemplo cualquiera que hagamos como "Música", "Imágenes"…

□ Carpetas especiales del ordenador: no podemos hacer operaciones sobre ellas. El ordenador las usa para poder organizar todo lo que nos ofrece. Por ejemplo, Mi PC (Equipo), Mis Documentos, Papelera de Reciclaje…

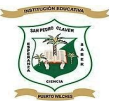

#### INSTITUCIÓN EDUCATIVA SAN PEDRO CLAVER KM16 Resolución Nº 021066 de octubre 27 de 2015 Código Dane Nº 268575000056 Nit. Nº 900001660-0

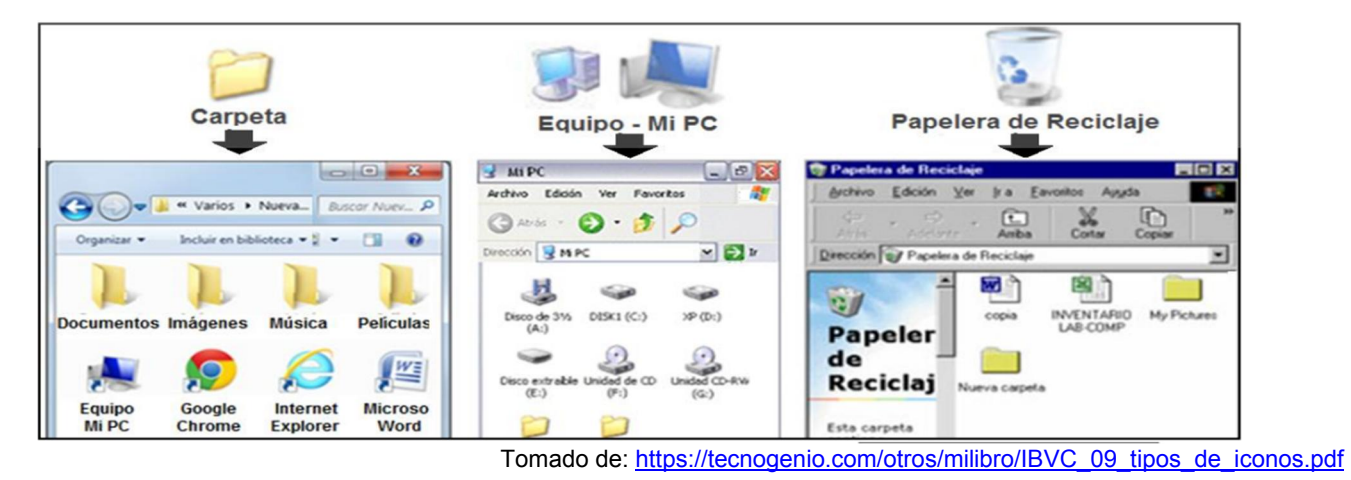

Y aparte tenemos 1 tipo de icono secundario llamados:

## Accesos directos

Son iconos que sirven de "atajo" a otro icono que hay en otro lado del ordenador. Por eso son un caso especial, porque en su interior no guardan nada (ni documentos, imágenes, programas…) sino simplemente lo que hacen es abrir el icono al cual representen. Por lo tanto si lo eliminamos, NO estamos eliminando el icono que realmente tiene la información.

Tomado de: https://tecnogenio.com/otros/milibro/IBVC\_09\_tipos\_de\_iconos.pdf

Todos los iconos de Acceso Directo se caracterizan porque tienen una flechita en su dibujo:

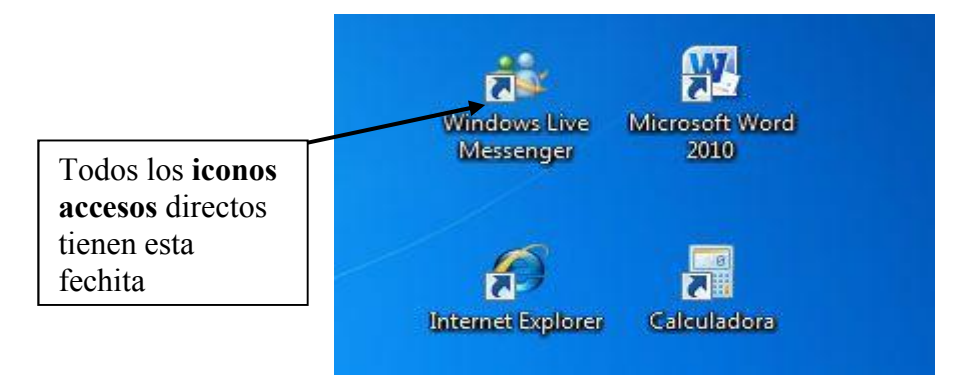

Tomada de: https://comohacerpara.com/windows/eliminar-flechas-iconos-acceso-directo-798f.html

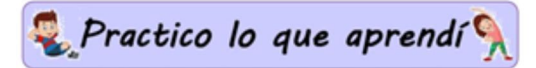

ACTIVIDADES: Las actividades de esta guía se desarrollarán en el cuaderno de tecnología e informática

- 1. Realizar un dibujo en tu cuaderno sobre una comunidad de personas de la edad de piedra y de los utensilios que manejaban.
- 2. Consultar la definición de las siguientes palabras y las escribe en el cuaderno de tecnología e informática.
	- a. Herramienta:
	- b. Artefacto:

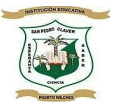

- c. Elementos escolares:
- d. Realiza un dibujo de cada uno de las siguientes **herramientas**: Lanza, cuchillo, hacha, flecha, serrucho, flexómetro, mazo, alicate, pala, destornillador.
- e. Realiza un dibujo de cada uno de los siguientes elementos: lápiz, regla, bolso, cuaderno, colores, compas.
- f. Realizar un dibujo para cada uno de los siguientes **artefactos**. bombillo, horno, nevera, televisor, plancha, celular, computador, máquina de coser.

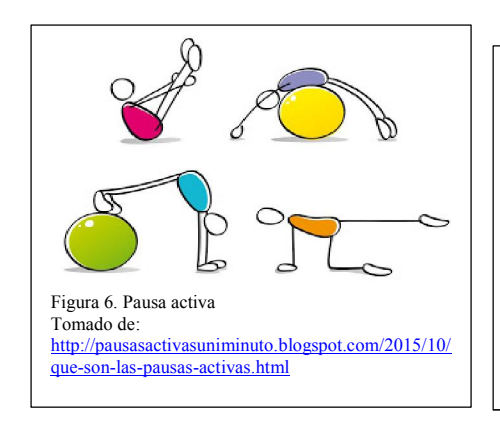

# Pausa activa

Sabemos que este tiempo de cuarentena y aislamiento obligatorio ha sido difícil para todos, nuestra vida ha cambiado y tuvimos que afrontar nuevos retos, distanciarnos de nuestros amigos y aprender a estar más tiempo en casa, eso ha hecho que tengamos días alegres y otros tristes, te invitamos a que compartas tus emociones y pensamientos durante este tiempo a través de un dibujo que refleje cómo han sido tus días, o puedes hacer un poema, un verso, escribir tus emociones o representarlas de la manera que mejor te guste.

3. Busca en la siguiente sopa de letra algunos herramientas y artefactos.

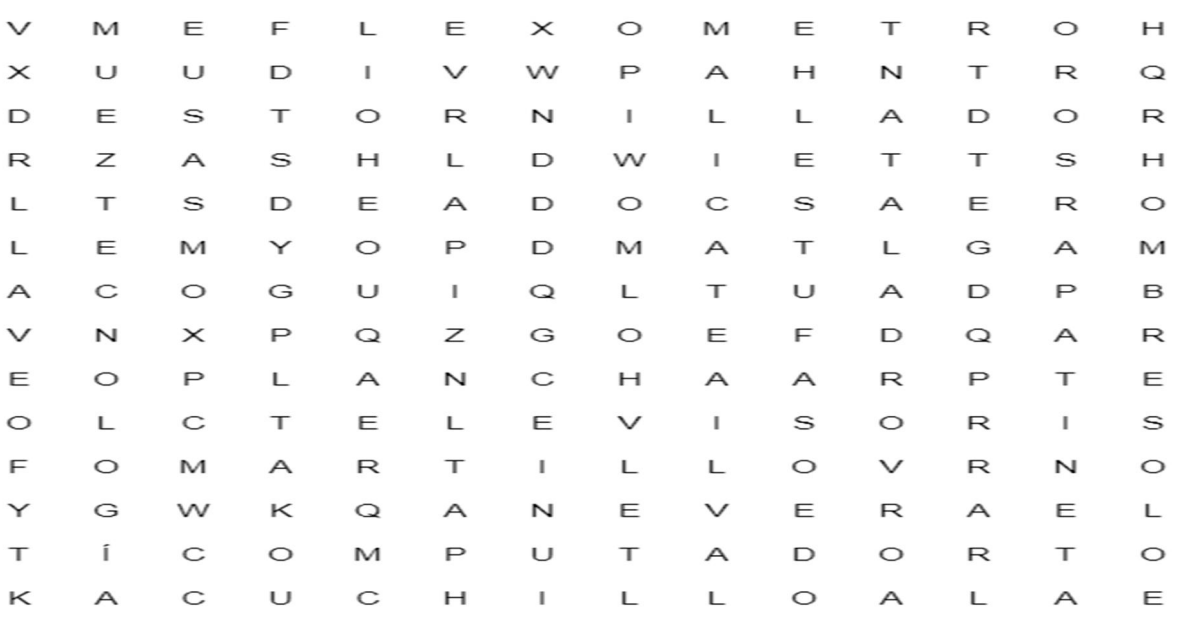

Tomado de: https://www.educima.com/wordsearch.php

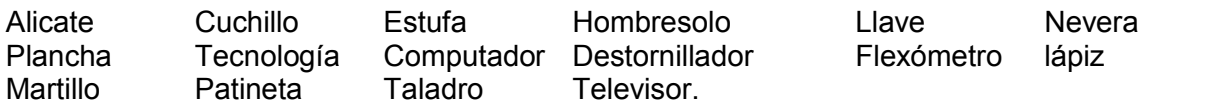

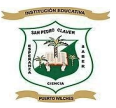

#### INSTITUCIÓN EDUCATIVA SAN PEDRO CLAVER KM16 Resolución Nº 021066 de octubre 27 de 2015 Código Dane Nº 268575000056 Nit. Nº 900001660-0

- 4. Dibujar 3 ejemplos para cada tipo de icono, ten en cuenta el concepto anterior sobre el tema.
- 5. ¿Cuál es el tipo de icono especial?
- 6. ¿Qué necesito para ver un dato (películas, documentos, música, etc.)?

# Cómo sé que aprendí

- Con ayuda de quienes apoyan mi trabajo, resuelvo las actividades de manera ordenada.
- Copiar en el cuaderno de tecnología e informática los conceptos que se indican y en la guía.
- resolver las actividades que están diseñadas para ser respondidas allí, las que no, se resuelven en el cuaderno.
- Enviar al docente avances del trabajo realizado a medida que se vaya desarrollando y en los plazos establecidos.
- Repasar las actividades con ayuda de mis papitos para comprobar que estén bien desarrolladas.
- No olvides las horas de atención a padres de familia y estudiantes estipuladas por la institución: de lunes a viernes de 9:00 - 12:00 m y de 3:00 – 5:00 pm*.* y no dudes hacer preguntas si lo consideras necesario
- Por último, recuerda que tu docente estará en constante comunicación contigo y tus cuidadores para apoyar tu aprendizaje.
- Desarrolla la autoevaluación.

Recuerda: Un integrante de tu familia debe enviar evidencias del trabajo realizado al WhatsApp del docente.

# *Autoevaluación*

Para conocer los aspectos académicos y socio afectivos que has experimentado junto con tu familia, en esta forma de trabajo escolar, que por la situación que está viviendo el país se ha implementado, responde las siguientes preguntas para conocer tu opinión y la de tus padres en este proceso de enseñanza – aprendizaje.

1. ¿Cómo te han parecido las actividades de trabajo en casa que se han propuesto desde esta área en la guía entregada?

2. Teniendo en cuenta los actuales procesos de enseñanza –aprendizaje y las actividades propuestas en la guía de esta área ¿Cómo te has sentido realizándolas?

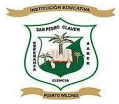

3. ¿Qué otras temáticas te gustaría se abordaran o trabajaran desde esta área?

4. ¿Qué otras actividades consideras se deberían plantear en esta área para realizar desde casa, las cuales permitan la integración familiar y sirvan para reforzar las temáticas aprendidas?

 $\sqrt{5}$ . ¿Qué otras estrategias de evaluación te gustaría que implementaran los docentes para evaluar los aprendizajes en esta área?